I

### **SSL Accelerated Service Configuration Mode Commands**

SSL accelerated services lets you enable and configure SSL acceleration on your WAAS system, and define services to be accelerated on the SSL path. To configure secure socket layer (SSL) encryption accelerated services on a WAAS device, use the **crypto ssl services accelerated-service** global configuration command. To delete a parameter use the **no** form of the command.

crypto ssl service accelerated-service <service-name> match sni

no crypto ssl service accelerated-service <service-name> match sni

| Syntax Description | service-name                                                | Name of the accelerated service that you want to create or edit. The service list name may contain up to 128 characters.                                                                                                    |
|--------------------|-------------------------------------------------------------|----------------------------------------------------------------------------------------------------|
|                    | match sni                                                   | Matches SSL Server Name Indication(SNI) with Subject Alternate Names(SAN) in the configured SSL certificate.                                                                                                    |
| Defaults           | No default behavior or va                                   | lues.                                                                                                    |
| Command Modes      | global configuration                                        |                                                                                                    |
| Device Modes       | application-accelerator                                     |                                                                                                    |
|                    | central-manager                                             |                                                                                                    |
| Usage Guidelines   | • =                                                         | es accelerated-service command to add and configure an accelerated service.<br>ccelerated-service command initiates accelerated service configuration mode,<br>ring prompt:                                                                                                    |
|                    | WAE(config-ssl-accelera                                     | ated)#                                                                                                    |
|                    |                                                             | ervice configuration mode, you can use SSL accelerated service configuration lobal configuration mode, enter <b>exit</b> at the accelerated service configuration                                                                                                    |
| Examples           | is already established on the it. If the service does not e | ows how to create or edit an accelerated service called myservice. If the service<br>he WAAS device, the <b>crypto ssl services accelerated-service</b> command edits<br>exist, the <b>crypto ssl services accelerated-service</b> command creates it:<br><b>l services accelerated-service myservice</b><br>ated) # <b>exit</b> |
|                    |                                                             |                                                                                                    |

| Related Commands |
|------------------|
|------------------|

(config-ssl-accelerated) cipher-list

(config-ssl-accelerated) client-cert-key

(config-ssl-accelerated) client-cert-verify

(config-ssl-accelerated) client-version-rollback-check

(config-ssl-accelerated) description

(config-ssl-accelerated) inservice

(config-ssl-accelerated) server-cert-key

(config-ssl-accelerated) server-cert-verify

(config-ssl-accelerated) server-domain

(config-ssl-accelerated) server-ip

(config-ssl-accelerated) server-name

(config-ssl-accelerated) version

### (config-ssl-accelerated) cipher-list

To configure secure socket layer (SSL) encryption cipher lists on a WAAS device, use the **cipher-list** command. To delete a cipher list use the **no** form of the command.

**cipher-list** *cipher-list-name* 

no cipher-list cipher-list-name

| Syntax Description | cipher-list-name                                                                                                    | Name of the cipher list you want to create or edit. The cipher list name may contain up to 64 characters.                                                                                                    |  |
|--------------------|----------------------------------------------------------------------------------------------------|----------------------------------------------------------------------------------------------------|--|
| Defaults           | No default behavior or values.                                                                                                    |                                                                                                    |  |
| Command Modes      | SSL accelerated service config                                                                                                    | guration                                                                                                    |  |
| Device Modes       | application-accelerator central-manager                                                                                                    |                                                                                                    |  |
| Usage Guidelines   | A cipher list is customer list of cipher suites that you assign to an SSL connection. (See the SSL Cipher List Configuration Mode Commands chapter for more information.) |                                                                                                    |  |
| Examples           | or edit a cipher list called myc<br>cipher-list command edits it.                                                                                                    | how to enter SSL accelerated service configuration mode, and then create<br>siphers. If the cipher list is already established on the WAAS device, the<br>If the cipher list does not exist, the <b>cipher-list</b> command creates it: |  |
|                    | WAE(config)# <b>crypto ssl se</b> :<br>WAE(config-ssl-accelerated)                                                                                                    | rvices accelerated-service myservice<br>)# cipher-list myciphers                                                                                                    |  |

Related Commands (config) crypto ssl

1

### (config-ssl-accelerated) client-cert-key

To configure a certificate and private key, use the client-cert-key command.

client-cert-key filename

| ehavior or values.<br>ted service configuration                                                           |
|----------------------------------------------------------------------------------------------------|
| ted service configuration                                                                                 |
|                                                                                                    |
| ccelerator<br>ger                                                                                         |
| g example shows how to enter SSL accelerated service configuration mode, and then import<br>and key:      |
| <pre># crypto ssl services accelerated-service myservice ssl-accelerated)# client-cert-key cert.p12</pre> |
| <b>£</b><br>a                                                                                             |

Related Commands (config) crypto ssl

### (config-ssl-accelerated) client-cert-verify

To enable verification of client certificates, use the **client-cert-verify** command.

client-cert-verify [revocation-check none]

| Syntax Description | revocation-check none                                          | (Optional) Specifies a revocation check null method that returns revocation success.                                                                                   |
|--------------------|----------------------------------------------------------------|----------------------------------------------------------------------------------------------------|
| Defaults           | No default behavior or values.                                 |                                                                                                    |
| Command Modes      | SSL accelerated service configu                                | ration                                                                                                    |
| Device Modes       | application-accelerator central-manager                        |                                                                                                    |
| Usage Guidelines   | WAAS devices will not be able                                  | are using self-signed certificates and certificate verification is enabled,<br>to accelerate SSL traffic.<br>ocation checking, set the revocation check value to none. |
| Examples           | revocation check method to non<br>WAE(config)# crypto ssl serv | ow to enter SSL accelerated service configuration mode, and then set the<br>e:<br>fices accelerated-service myservice<br>client-cert-verify revocation-check none      |

Related Commands (config) crypto ssl

1

# (config-ssl-accelerated) client-version-rollback-check

To disable the client SSL version rollback check, use the client-version-rollback-check command.

#### client-version-rollback-check disable

| Syntax Description | disable Disables the client SSL version rollback check.                                                                                                    |
|--------------------|----------------------------------------------------------------------------------------------------|
| Defaults           | No default behavior or values.                                                                                                    |
| Command Modes      | SSL accelerated service configuration                                                                                                    |
| Device Modes       | application-accelerator<br>central-manager                                                                                                    |
| Usage Guidelines   | If a non-RFC 2246 compliant client passes the incorrect client version in the SSL message, a bad record MAC SSL handshake failure may occur. The SSL accelerator terminates such connections. In this case, you can disable the client version rollback check which allows these connections to be optimized. |
| Examples           | The following example shows how to enter SSL accelerated service configuration mode, and then disable the client SSL version rollback check:                                                                                                    |
|                    | WAE(config)# crypto ssl services accelerated-service myservice<br>WAE(config-ssl-accelerated)# client-version-rollback-check disable                                                                                                    |

Related Commands (config) crypto ssl

# (config-ssl-accelerated) description

To add a description of the SSL accelerated service, use the **description** command.

description description

| Syntax Description | description                                    | String that is the description of the SSL accelerated service.                                     |
|--------------------|------------------------------------------------|----------------------------------------------------------------------------------------------------|
| Defaults           | No default behavior or                         | values.                                                                                            |
| Command Modes      | SSL accelerated service                        | configuration                                                                                      |
| Device Modes       | application-accelerator<br>central-manager     |                                                                                                    |
| Examples           | The following example description of the accel | shows how to enter SSL accelerated service configuration mode, and then a erated service:          |
|                    |                                                | <pre>ssl services accelerated-service myservice erated)# description SSL accelerated service</pre> |
|                    |                                                |                                                                                                    |

Related Commands (config) crypto ssl

1

# (config-ssl-accelerated) inservice

To enable the accelerated service, use the **inservice** command.

inservice

| Syntax Description | This command has no arguments or keywords.                                                                                                    |
|--------------------|----------------------------------------------------------------------------------------------------|
| Defaults           | No default behavior or values.                                                                                                    |
| Command Modes      | SSL accelerated service configuration                                                                                                    |
| Device Modes       | application-accelerator<br>central-manager                                                                                                    |
| Examples           | The following example shows how to enter SSL accelerated service configuration mode, and then enable<br>the accelerated service:<br>WAE(config)# crypto ssl services accelerated-service myservice<br>WAE(config-ssl-accelerated)# inservice |

Related Commands (config) crypto ssl

Γ

### (config-ssl-accelerated) protocol-chaining enable

To enable the accelerated service, use the **protocol-chaining enable** command. To disable this accelerated service, use the **no** form of this command.

#### protocol-chaining enable

| Syntax Description | This command has no arguments or keywords.                                                                                  |  |  |
|--------------------|----------------------------------------------------------------------------------------------------|--|--|
| Defaults           | By default, protocol chaining is enabled.                                                                                   |  |  |
| Command Modes      | SSL accelerated service configuration                                                                                       |  |  |
| Device Modes       | application-accelerator                                                                                                    |  |  |
| Examples           | The following example shows how to enter SSL accelerated service configuration mode, and then enable the protocol chaining: |  |  |
|                    | WAE(config)# crypto ssl services accelerated-service myservice<br>WAE(config-ssl-accelerated)# protocol-chaining enable     |  |  |

1

### (config-ssl-accelerated) server-cert-key

To configure a certificate and private key, use the **server-cert-key** command.

server-cert-key filename

| Syntax Description | filename                                          | Filename of the certificate and key. Must be in PKCS#12 and have a ".p12" extension. |
|--------------------|---------------------------------------------------|--------------------------------------------------------------------------------------|
| Defaults           | No default behavior or value                      | es.                                                                                  |
| Command Modes      | SSL accelerated service con                       | figuration                                                                           |
| Device Modes       | application-accelerator<br>central-manager        |                                                                                      |
| Examples           | The following example show a certificate and key: | vs how to enter SSL accelerated service configuration mode, and then import          |
|                    |                                                   | services accelerated-service myservice<br>ed)# server-cert-key cert.p12              |

Related Commands (config) crypto ssl

### (config-ssl-accelerated) server-cert-verify

To enable verification of server certificates, use the server-cert-verify command.

server-cert-verify [revocation-check none]

| Syntax Description | revocation-check none                                            | (Optional) Specifies a revocation check null method that returns revocation success.                                                                                   |
|--------------------|------------------------------------------------------------------|----------------------------------------------------------------------------------------------------|
| Defaults           | No default behavior or values.                                   |                                                                                                    |
| Command Modes      | SSL accelerated service configu                                  | ration                                                                                                    |
| Device Modes       | application-accelerator<br>central-manager                       |                                                                                                    |
| Usage Guidelines   | WAAS devices will not be able                                    | are using self-signed certificates and certificate verification is enabled,<br>to accelerate SSL traffic.<br>ocation checking, set the revocation check value to none. |
| Examples           | revocation check method to non<br>WAE (config) # crypto ssl serv | ow to enter SSL accelerated service configuration mode, and then set the<br>e:<br>rices accelerated-service myservice<br>server-cert-verify revocation-check none      |

Related Commands (config) crypto ssl

ſ

1

#### (config-ssl-accelerated) server-domain

To configure the accelerated server domain and TCP port, use the server-domain command.

server-domain srv-domain {port port-no}

| Syntax Description | server-domain srv-domain                                                                                                    | Specifies the domain name of the accelerated server starting with the characters "*.". 255 alphanumeric characters maximum, 63 characters per label/segment. |  |
|--------------------|----------------------------------------------------------------------------------------------------|----------------------------------------------------------------------------------------------------|--|
|                    | port port-no                                                                                                    | Specifies the port number of the accelerated server. Range is 1 to 65535.                                                                                    |  |
| Defaults           | No default behavior or values.                                                                                                    |                                                                                                    |  |
| Command Modes      | SSL accelerated service configuration                                                                                                    |                                                                                                    |  |
| Device Modes       | application-accelerator<br>central-manager                                                                                                    |                                                                                                    |  |
| Examples           | The following example shows how to enter SSL accelerated service configuration mode, and then set the accelerated server domain name and port: |                                                                                                    |  |
|                    | WAE(config)# crypto ssl services accelerated-service myservice<br>WAE(config-ssl-accelerated)# server-domain 2.2.2.2 port 1                    |                                                                                                    |  |
|                    |                                                                                                    |                                                                                                    |  |

Related Commands (config) crypto ssl

# (config-ssl-accelerated) server-ip

To configure the accelerated server IP address and TCP port, use the server-ip command.

server-ip ip-address {port port-no}

| Syntax Description | server-ip ip-address                                                                                                    | Specifies the IP address of the accelerated server.                       |
|--------------------|----------------------------------------------------------------------------------------------------|---------------------------------------------------------------------------|
|                    | port port-no                                                                                                    | Specifies the port number of the accelerated server. Range is 1 to 65535. |
| Defaults           | No default behavior or values.                                                                                                    |                                                                           |
| Command Modes      | SSL accelerated service configu                                                                                                    | ration                                                                    |
| Device Modes       | application-accelerator central-manager                                                                                                    |                                                                           |
| Examples           | The following example shows how to enter SSL accelerated service configuration mode, and then set the accelerated server IP address and port: |                                                                           |
|                    | WAE(config)# <b>crypto ssl serv</b><br>WAE(config-ssl-accelerated)#                                                                           | ices accelerated-service myservice<br>server-ip 2.2.2.2 port 1            |
|                    |                                                                                                    |                                                                           |

Related Commands (config) crypto ssl

1

### (config-ssl-accelerated) server-name

To configure the accelerated server hostname and TCP port, use the server-name command.

server-name hostname {port port-no}

| Syntax Description | server-name hostname                                                                                                    | Specifies the hostname of the accelerated server. 255 alphanumeric characters max, 63 characters per label/segment. |
|--------------------|----------------------------------------------------------------------------------------------------|----------------------------------------------------------------------------------------------------|
|                    | port port-no                                                                                                    | Specifies the port number of the accelerated server. Range is 1 to 65535.                                           |
| Defaults           | No default behavior or values.                                                                                                    |                                                                                                    |
| Command Modes      | SSL accelerated service configur                                                                                                    | ration                                                                                                    |
| Device Modes       | application-accelerator<br>central-manager                                                                                              |                                                                                                    |
| Examples           | The following example shows how to enter SSL accelerated service configuration mode, and then set the accelerated server name and port: |                                                                                                    |
|                    | WAE(config)# crypto ssl services accelerated-service myservice<br>WAE(config-ssl-accelerated)# server-name acc_server port 1            |                                                                                                    |
|                    |                                                                                                    |                                                                                                    |

Related Commands (config) crypto ssl

# (config-ssl-accelerated) version

To specify the type of SSL protocol to use for accelerated services, use the version command.

version {all | ssl3 | tls1 }

| version {all   ssl3   tls1}                                                                                                    | Specifies SSL3 for the SSL version 3 protocol, TLS1 for the<br>Transport Layer Security version 1 protocol, or All to use both<br>SSL3 and TLS1 SSL protocols.                   |
|----------------------------------------------------------------------------------------------------|----------------------------------------------------------------------------------------------------|
| No default behavior or values.                                                                                                   |                                                                                                    |
| SSL accelerated service configu                                                                                                  | ration                                                                                                    |
| application-accelerator<br>central-manager                                                                                       |                                                                                                    |
| The following example shows how to enter SSL accelerated service configuration mode, and then set the protocol to SSL version 3: |                                                                                                    |
|                                                                                                    | ices accelerated-service myservice<br>version SSL3                                                                                                    |
|                                                                                                    |                                                                                                    |
|                                                                                                    | No default behavior or values.<br>SSL accelerated service configur<br>application-accelerator<br>central-manager<br>The following example shows ho<br>protocol to SSL version 3: |

Related Commands (config) crypto ssl

Γ

I

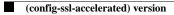